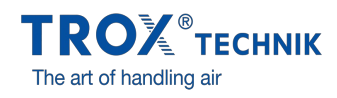

## NAVEGADOR X-BIM CAD...

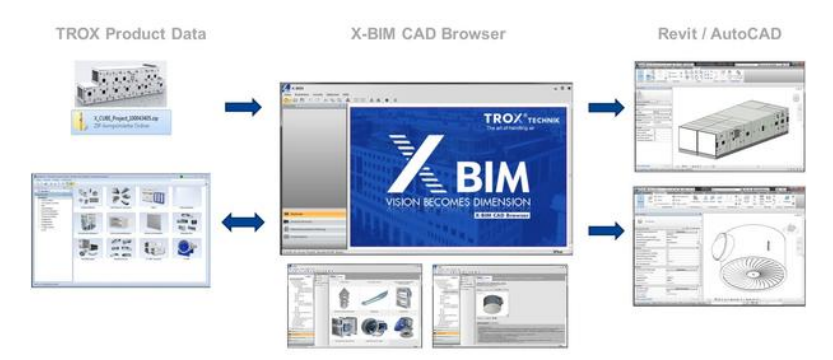

... nuevo desarrollo en el que han colaborado TROX y liNear con el que se simplifica el diseño de un proyecto. El nuevo navegador permite la integración de los bloques de información - tanto componentes como de unidades de tratamiento de aire X-CUBE de TROX - de un modo ágil y seguro en aplicaciones Revit y AutoCAD.

#### COMPONENTES TROX

Los datos de los componentes de TROX se migran al navegador mediante una interfaz compatible con nuestro software Easy Product Finder. Para de este modo, y tras llevar a cabo la preselección de la serie de producto deseada en EPF GUI transferir la información al navegador X-CAD BIM. En tan apenas un clic, el bloque de información de los componentes seleccionados se exporta del navegador X-CAD BIM a Revit o AutoCAD.

#### UNIDADES DE TRATAMIENTO DE AIRE

X-BIM CAD funciona de similar manera con unidades de tratamiento de aire X-CUBE: la única diferencia es que los datos correspondientes a su proyecto deben solicitarse a su técnico comercial correspondiente. Una vez disponga de estos datos, el modelo X-CUBE puede integrarse en el Revit o AutoCAD.

### DEMO EXPORTAR X-CUBE DESDE X-BIM A REVIT DEMO COMO EXPORTAR COMPONENTES TROX

# DESDE X-BIM A REVIT